# **E**hipsmall

Chipsmall Limited consists of a professional team with an average of over 10 year of expertise in the distribution of electronic components. Based in Hongkong, we have already established firm and mutual-benefit business relationships with customers from,Europe,America and south Asia,supplying obsolete and hard-to-find components to meet their specific needs.

With the principle of "Quality Parts,Customers Priority,Honest Operation,and Considerate Service",our business mainly focus on the distribution of electronic components. Line cards we deal with include Microchip,ALPS,ROHM,Xilinx,Pulse,ON,Everlight and Freescale. Main products comprise IC,Modules,Potentiometer,IC Socket,Relay,Connector.Our parts cover such applications as commercial,industrial, and automotives areas.

We are looking forward to setting up business relationship with you and hope to provide you with the best service and solution. Let us make a better world for our industry!

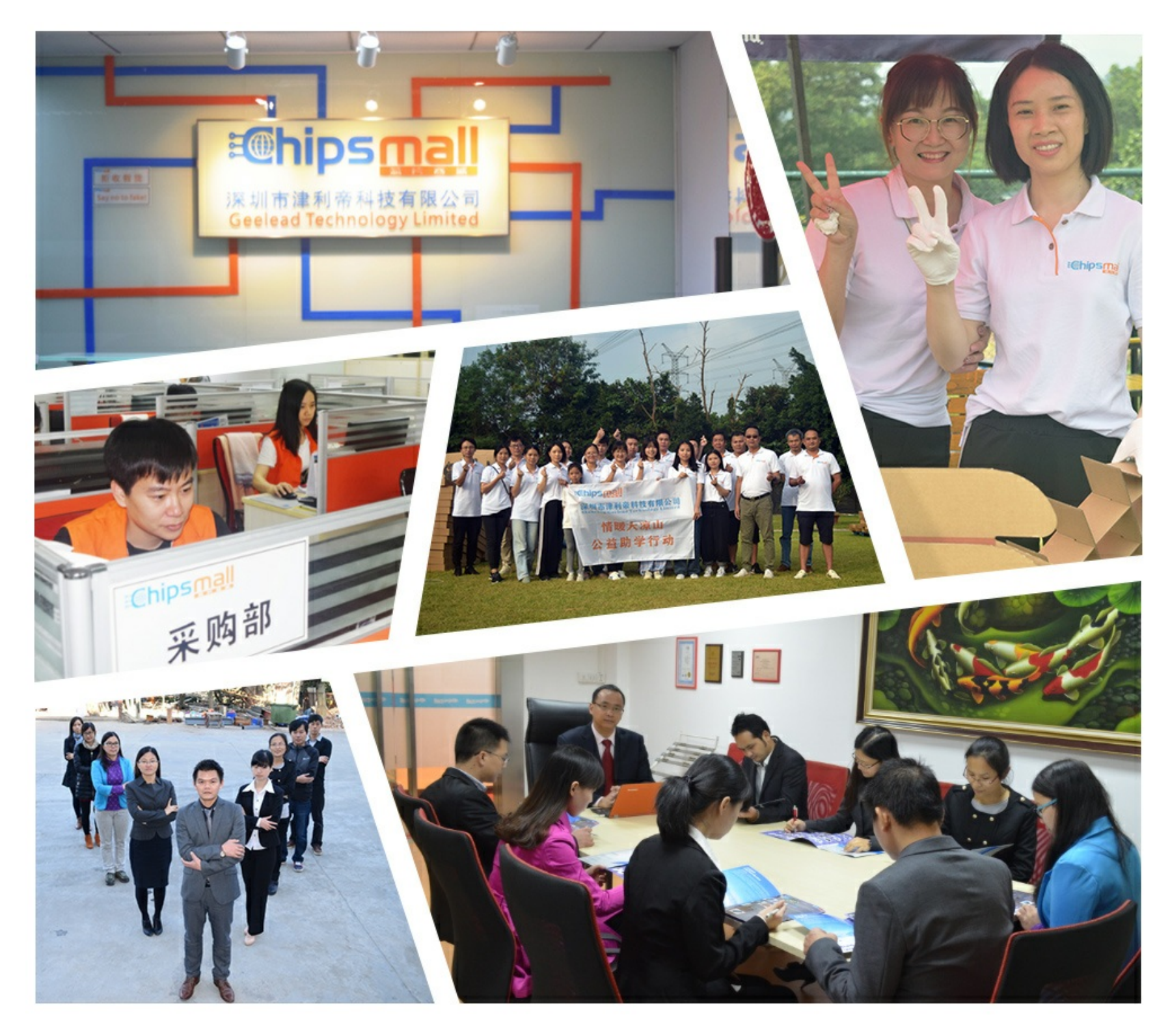

# Contact us

Tel: +86-755-8981 8866 Fax: +86-755-8427 6832 Email & Skype: info@chipsmall.com Web: www.chipsmall.com Address: A1208, Overseas Decoration Building, #122 Zhenhua RD., Futian, Shenzhen, China

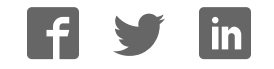

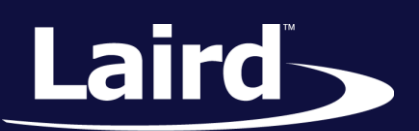

Smart Technology. Delivered.<sup>™</sup>

# User Guide BL652 Development Kit

*Version 1.4* 

User Guide

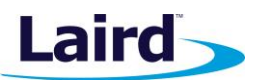

# REVISION HISTORY

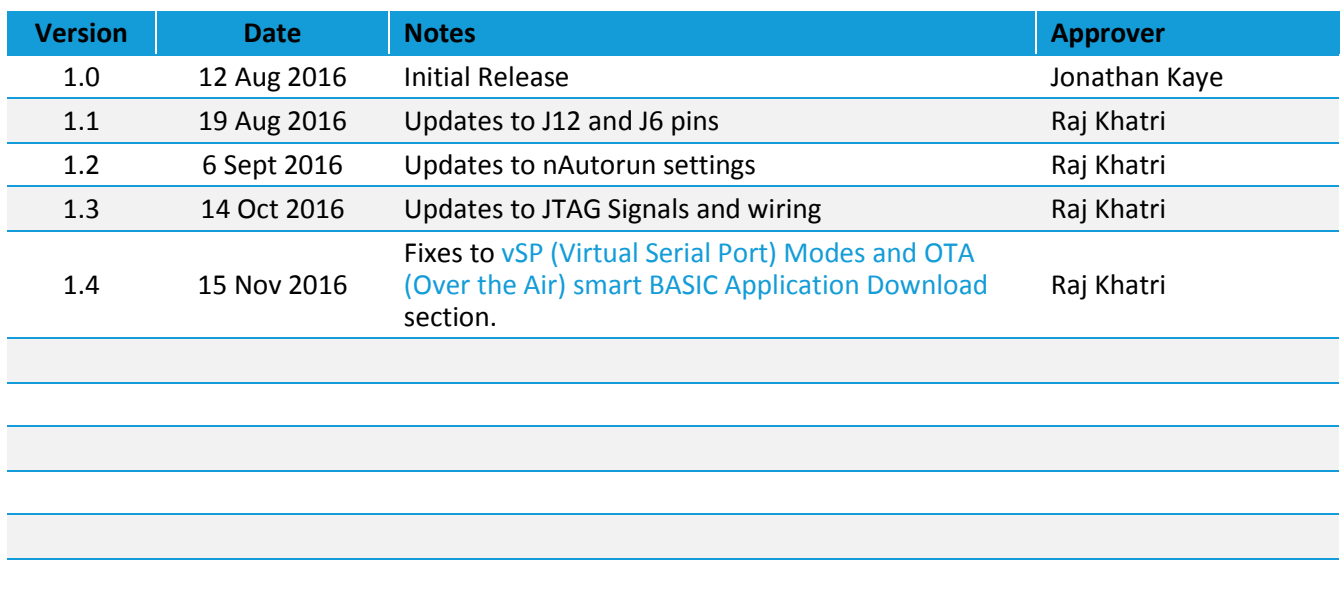

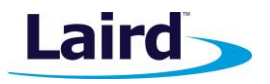

# **CONTENTS**

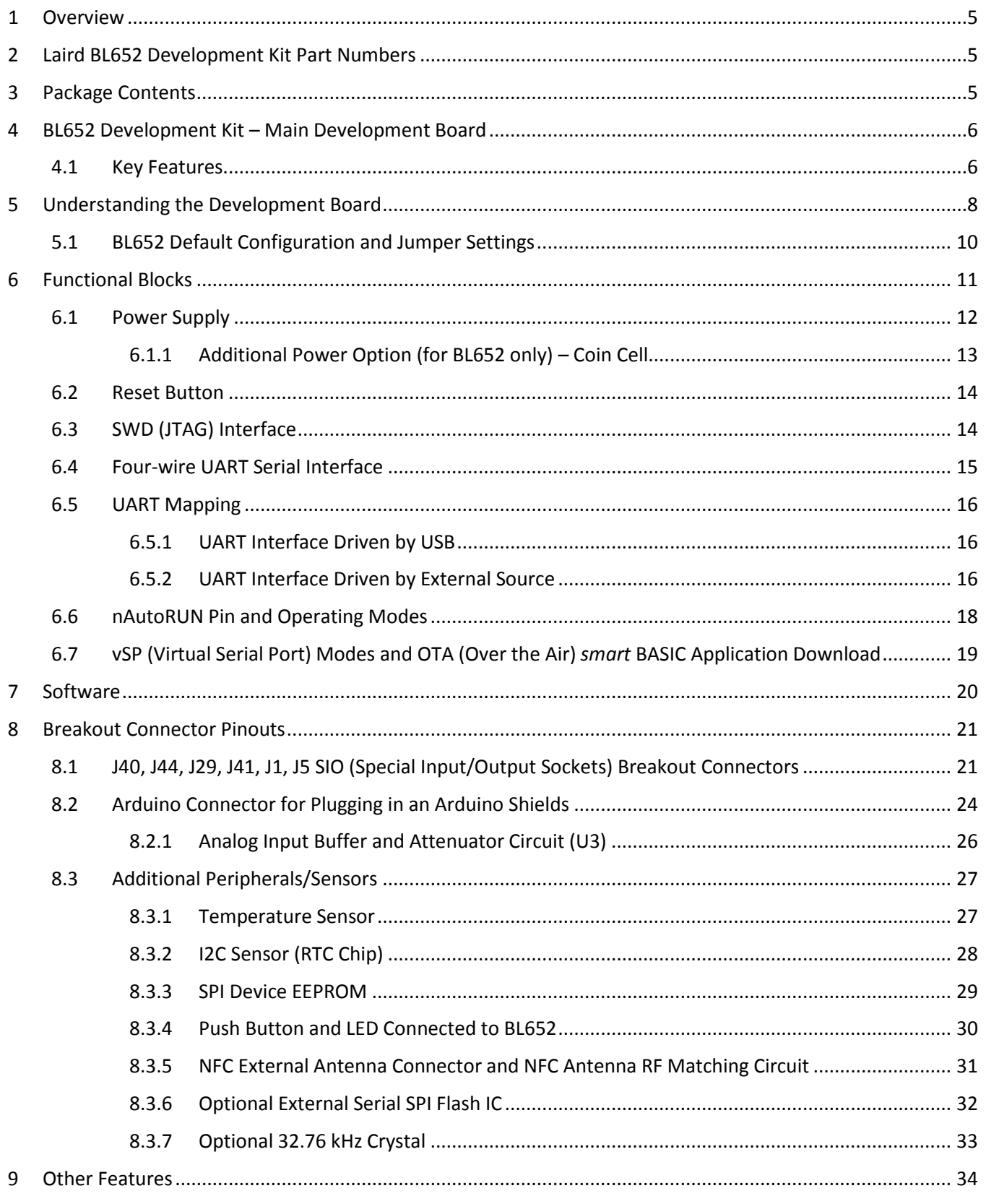

User Guide

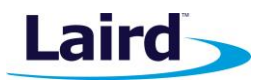

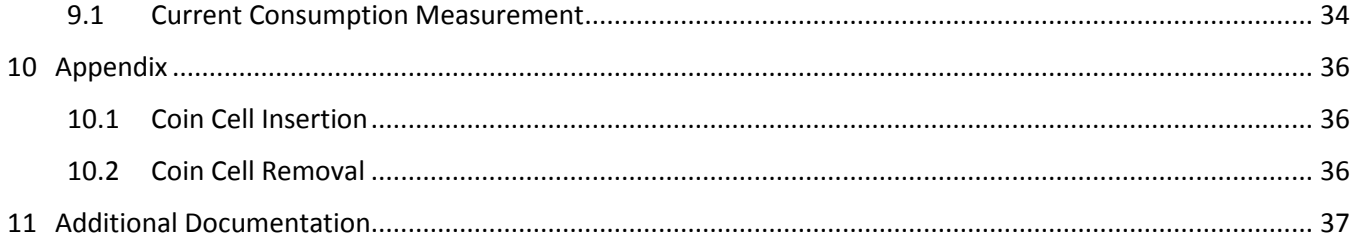

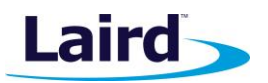

# <span id="page-5-0"></span>1 OVERVIEW

The Laird DVK-BL652 development kit provides a platform for rapid wireless connectivity prototyping, providing multiple options for the development of Bluetooth Low Energy (BLE) plus Near Field Communication (NFC) applications.

The Laird BLE development kit is designed to support the rapid development of applications and software for the BL652 series of BLE modules featuring Laird's innovative event driven programming language – *smart*BASIC. More information regarding this product series including a detailed module user's guide and *smart*BASIC user guides are available on Laird's BL652 product page: <http://www.lairdtech.com/products/bl652-ble-module>

# <span id="page-5-1"></span>2 LAIRD BL652 DEVELOPMENT KIT PART NUMBERS

Part number: DVK-BL652-SA/DVK-BL652-SC

Applicable to the following BL652 module part numbers:

- BL652-SA-xx Bluetooth Smart v4.2 + NFC module integrated antenna featuring *smart*BASIC
- <span id="page-5-2"></span>BL652-SC-xx Bluetooth Smart v4.2 + NFC module – external antenna featuring *smart*BASIC (FCC)

### 3 PACKAGE CONTENTS

All kits contain the following items:

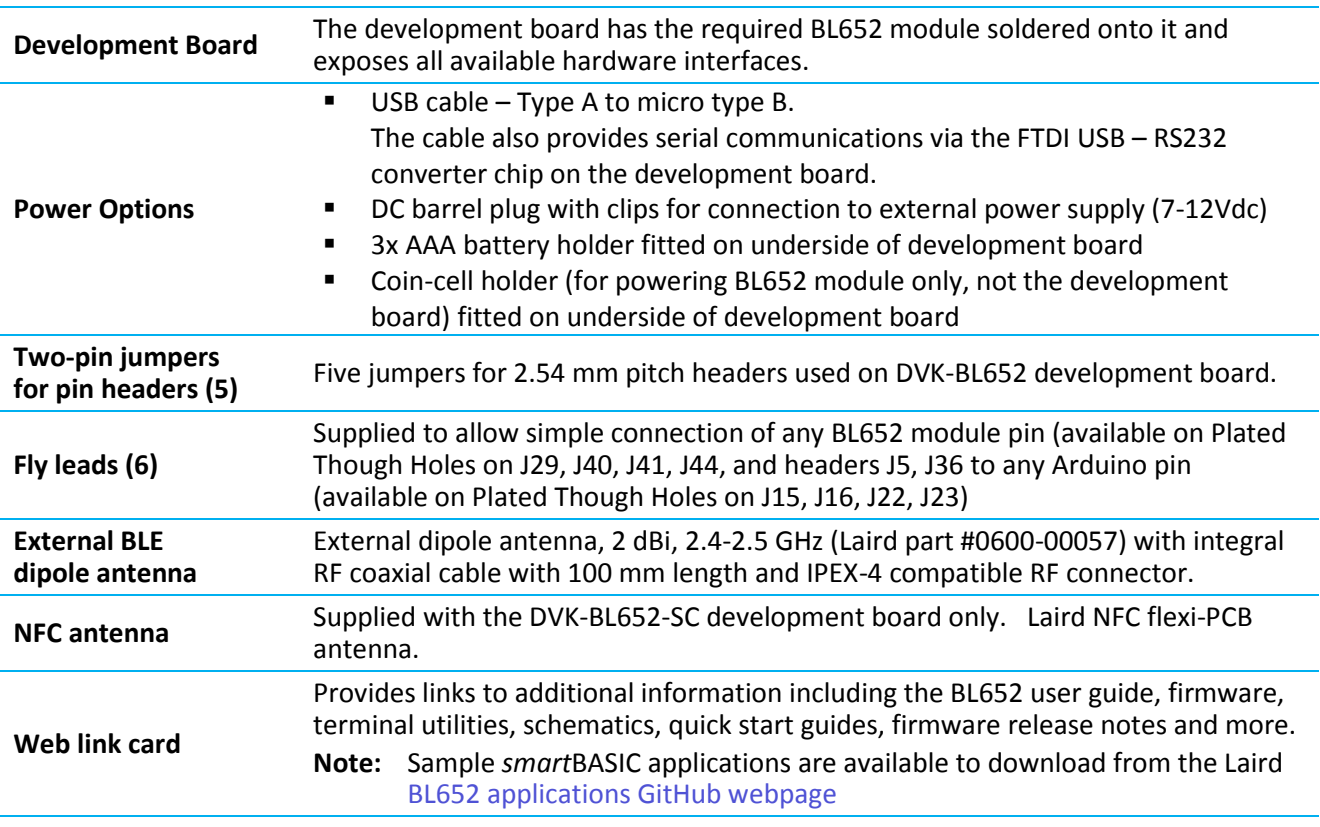

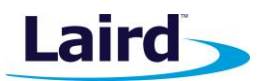

# <span id="page-6-0"></span>4 BL652 DEVELOPMENT KIT - MAIN DEVELOPMENT BOARD

This section describes the BL652 development board hardware. The BL652 development board is delivered with the BL652 series module loaded with integrated *smart*BASIC runtime engine firmware. The development board comes with a preloaded sample *smart*BASIC application – *\$autorun\$.devkit.sample.app.sb*. This app can be accessed at the Laird GitHub repository at [https://github.com/LairdCP/BL652-Applications.](https://github.com/LairdCP/BL652-Applications) Use the BL652 Quick Start Guide for additional information. The guide is accessible from the following link: [www.lairdtech.com/BL652-Quick-Start](http://www.lairdtech.com/BL652-Quick-Start)

**Note:** By default, the module starts running the preloaded development board sample application (*\$autorun\$.devkit.sample.app.sb*) at power-up.

Applications in *smart*BASIC are simple and easy to develop for any BLE application. Sample *smart*BASIC applications scripts are available to download from the Laird GitHub repository on the BL652 product page at [https://github.com/LairdCP/BL652-Applications.](https://github.com/LairdCP/BL652-Applications)

The BL652 development board is a universal development tool that highlights the capabilities of the BL652 module. The development kit is supplied in a default configuration which should be suitable for multiple experimentation options. It also offers a number of header connectors that help isolate on-board sensors and UART from the BL652 module to create different configurations. This allows you to test different operating scenarios. The development board also has support for plugging in 3rd party Arduino Shield boards.

The development board allows the BL652 series module to physically connect to a PC via the supplied USB cable for development purposes. The development board provides USB-to-Virtual COM port conversion through a FTDI chip – part number FT232R. Any Windows PC (XP or later) should auto-install the necessary drivers; if your PC cannot locate the drivers, you can download them fro[m http://www.ftdichip.com/Drivers/VCP.htm](http://www.ftdichip.com/Drivers/VCP.htm)

#### <span id="page-6-1"></span>**4.1 Key Features**

The BL652 development board has the following features:

- BL652 series module soldered onto the development board
- **The following power supply options for powering the development board:** 
	- USB (micro-USB, type B)
	- External DC supply (7-12V)
	- AAA batteries (three AAA battery holder fitted on underside of development board)
- Regulated 3.3V for powering the BL652 module. Optional regulated 1.8V for powering the BL652 module via selection switch
- Power supply option for coin-cell (CR2032) operation of the BL652 module ONLY (not development board)
- USB to UART bridge (FTDI chip)
- BL652 UART can be interfaced to:
	- USB (PC) using the USB-UART bridge (FTDI chip)
	- External UART source (using IO break-out connectors J1 when the development board is powered from a DC jack or AAA batteries)
	- Arduino connector by use of an analog switch to route the BL652 UART
	- Current measuring options (BL652 module only):
	- Pin header (Ammeter)
	- Current shunt monitor IC (volt meter or oscilloscope)
	- Series resistor for differential measurement (oscilloscope)

User Guide

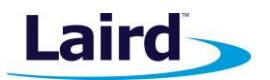

- IO break-out 2.54 mm pitch pin header connectors (plated through-holes) that bring out all interfaces of the BL652 module – UART, SPI, I2C, SIO [DIO or AIN (ADCs)], PWM, FREQ, NFC – and allow for plugging in external modules/sensors.
- Pin headers jumpers that allow the on-board sensors(I2C sensor, LEDs, Arduino SPI interface, etc.; and the USB UART FTDI bridge) to be disconnected from BL652 module (by removing jumpers).
- **Three on-board sensors:** 
	- Analog output temperature sensor
	- I2C device (RTC chip)
	- SPI device (EEPROM)
- **TWO buttons and two LEDs for user interaction**
- NFC antenna connector on-board development board for use with supplied flexi-PCB NFC antenna
- Optional external 32.768 kHz crystal oscillator. Not required for operation of the BL652; is disconnected by open solder-bridges by default.
- Optional external serial (SPI) flash IC. Not required for operation of the BL652; is disconnected by open solder-bridges by default.
- One analog buffer (provides a 3.3:1 attenuation) used when an analog source is at 5 volts into development board.
- Arduino connectors Allow for plugging of Arduino shield boards.

- Arduino connector test points All Arduino connector signals brought out to plated through-holes (2.54 mm pitch). Allow any Arduino connector signal (D0-D13 or A0-A5) to be connected to any BL652 module using fly leads for maximum flexibility
- Arduino connector signals wired to BL652 via headers or series resistors
- Arduino connectors orientation at 90 degrees to the development board long dimension, allowing larger Arduino shields to hang off the side of development board so not interfering with the mounted external antenna or the BL652 module (the BLE chip antenna).
- Access to BL652 JTAG also known as Serial Wire Debug (SWD) Interface
- On-board SWD (JTAG) programmer circuitry
- *smart*BASIC runtime engine FW upgrade capability:
	- Via UART (using the FTDI USB-UART)
- Via SWD (JTAG) using on-board JTAG programmer circuitry on the DVK-BL652
- *smart*BASIC application upgrade capability:
	- Via UART (using the FTDI USB-UART)
	- Via OTA (Over-the-Air)

**Note:** The DVK-BL652 development board is *not* an Arduino shield, but is an Arduino base board (similar to the Arduino UNO).

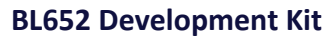

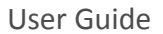

# Laird

#### <span id="page-8-0"></span>5 UNDERSTANDING THE DEVELOPMENT BOARD

<span id="page-8-1"></span>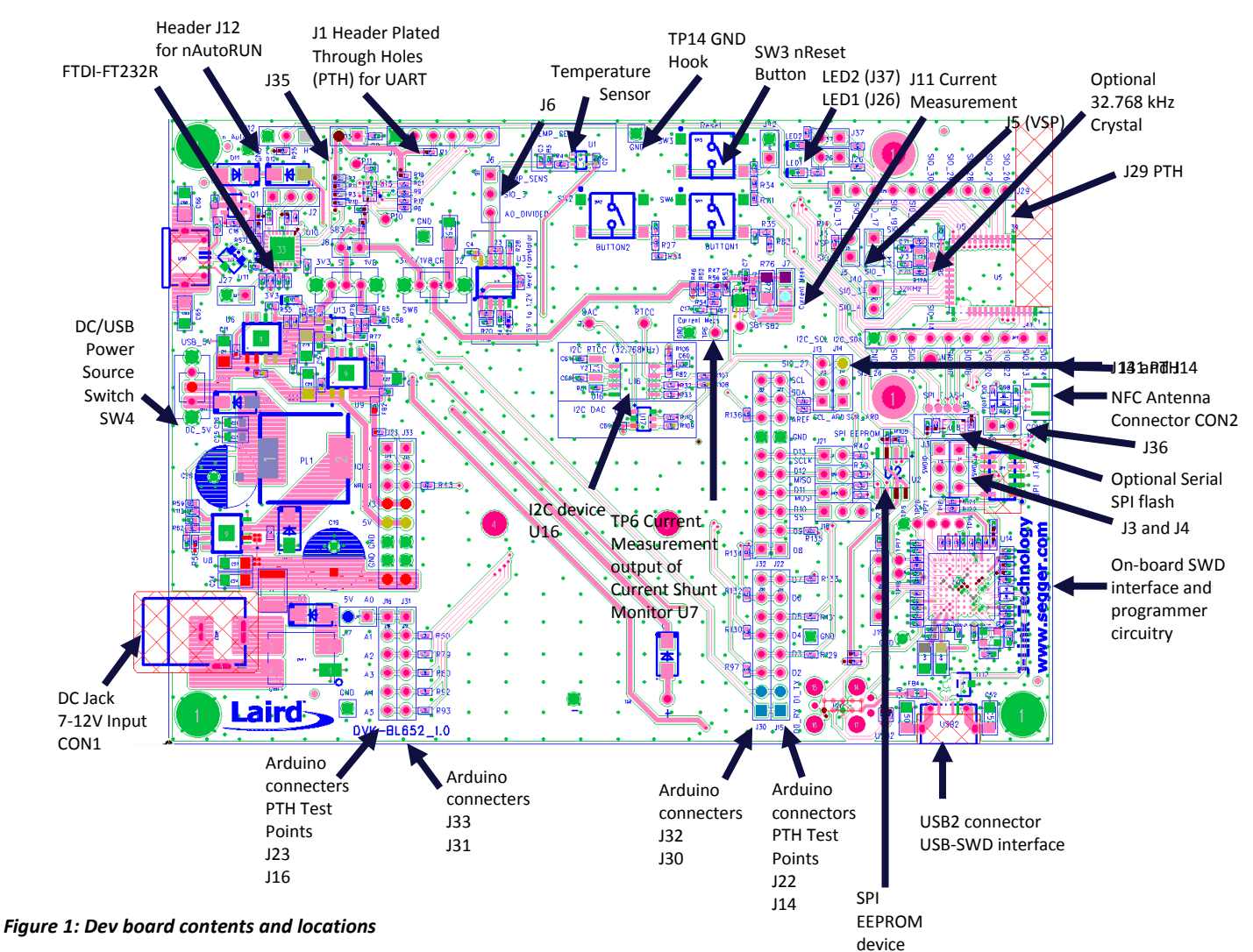

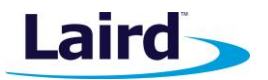

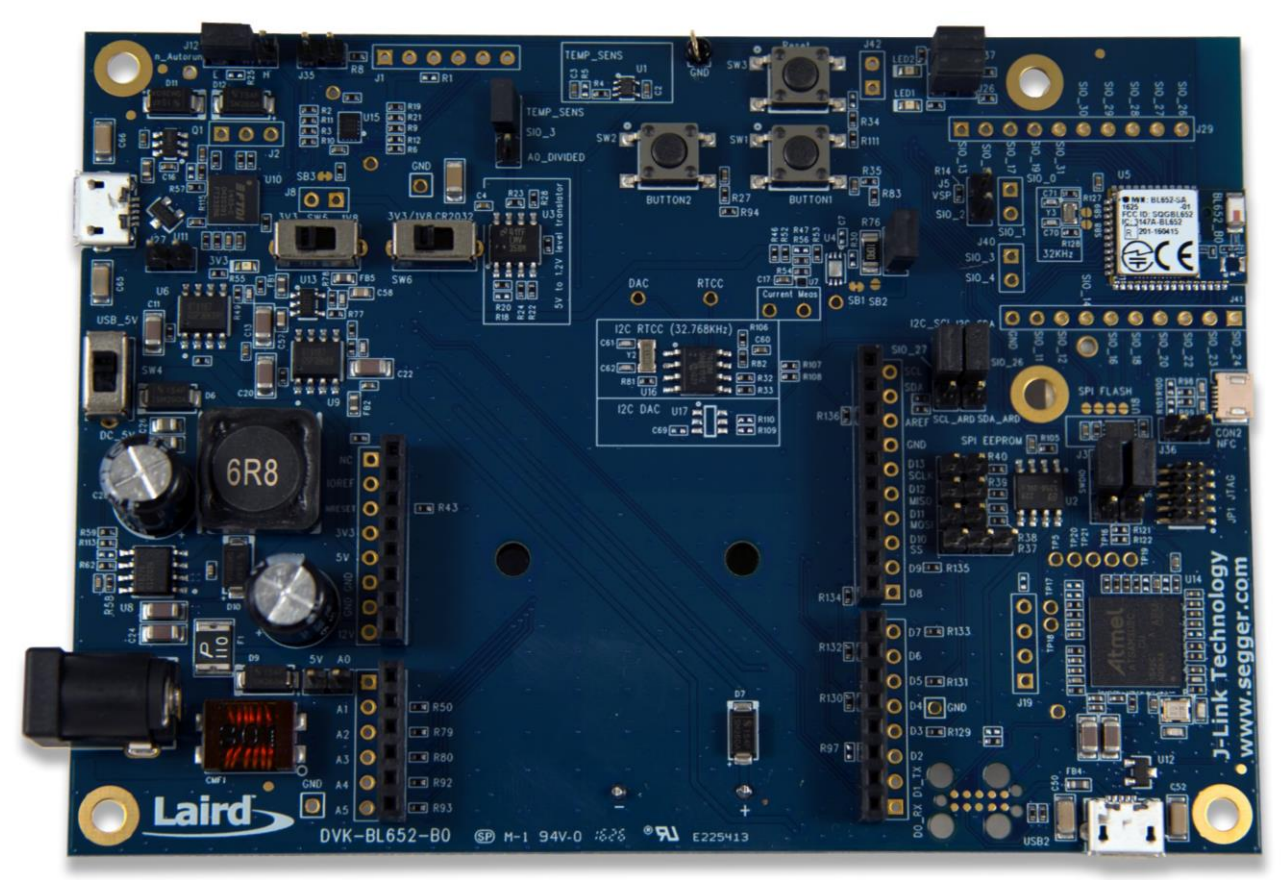

<span id="page-9-0"></span>*Figure 2: Development board DVK- BL652 (fitted with BL652-SA module for example)* 

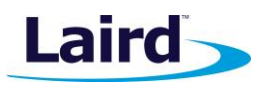

#### <span id="page-10-0"></span>**5.1 BL652 Default Configuration and Jumper Settings**

**Important!** To ensure correct out-of-the-box configuration, the **BL652** development board must be set according to [Figure 3.](#page-10-1)

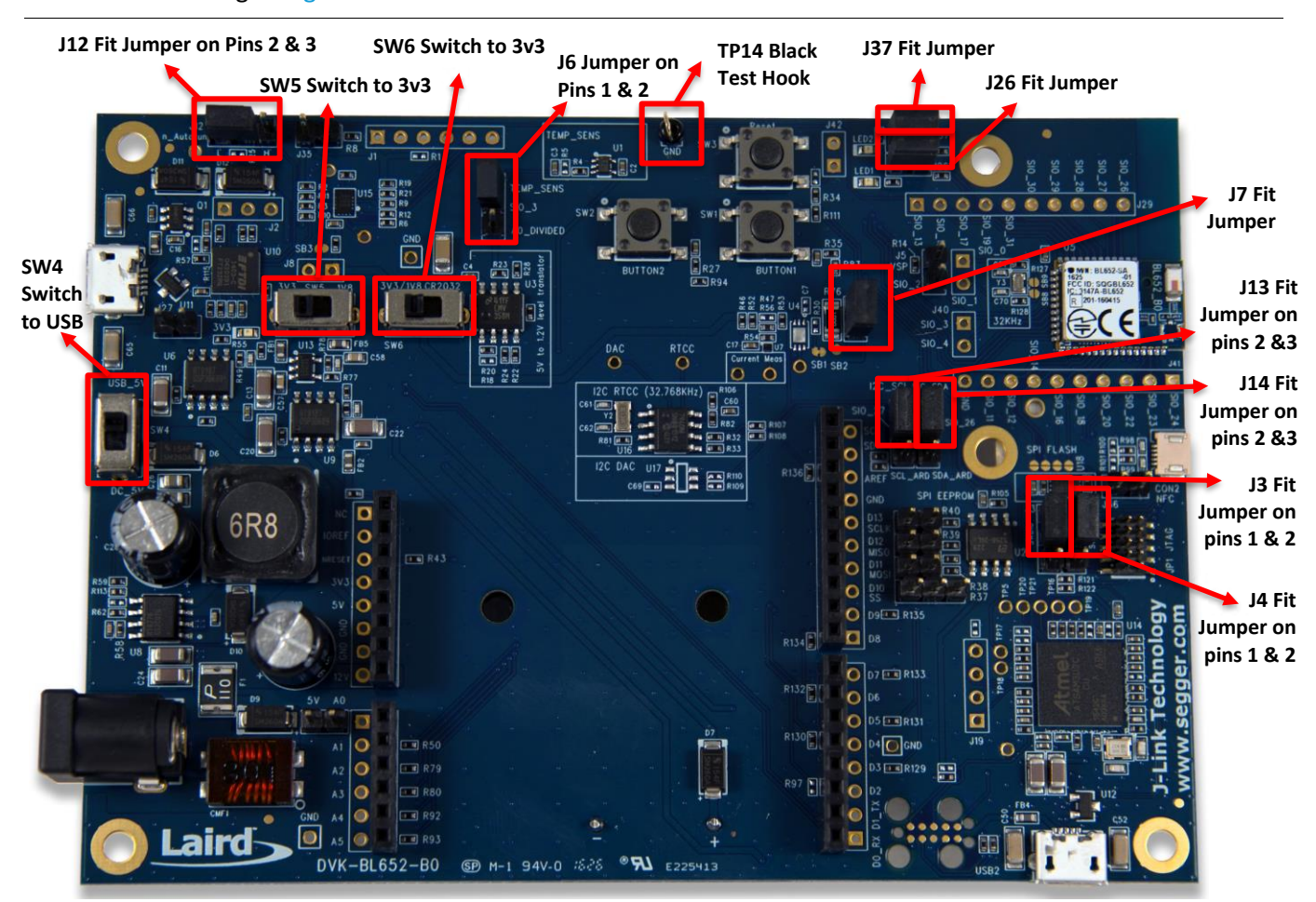

<span id="page-10-1"></span>*Figure 3: Correct DVK- BL652 development board jumper and switch settings* 

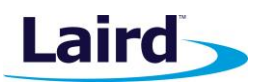

# <span id="page-11-0"></span>6 FUNCTIONAL BLOCKS

The BL652 development board is formed by the major functional blocks shown in [Figure 4.](#page-11-1)

**PSU Block and Current Measurement Block** 

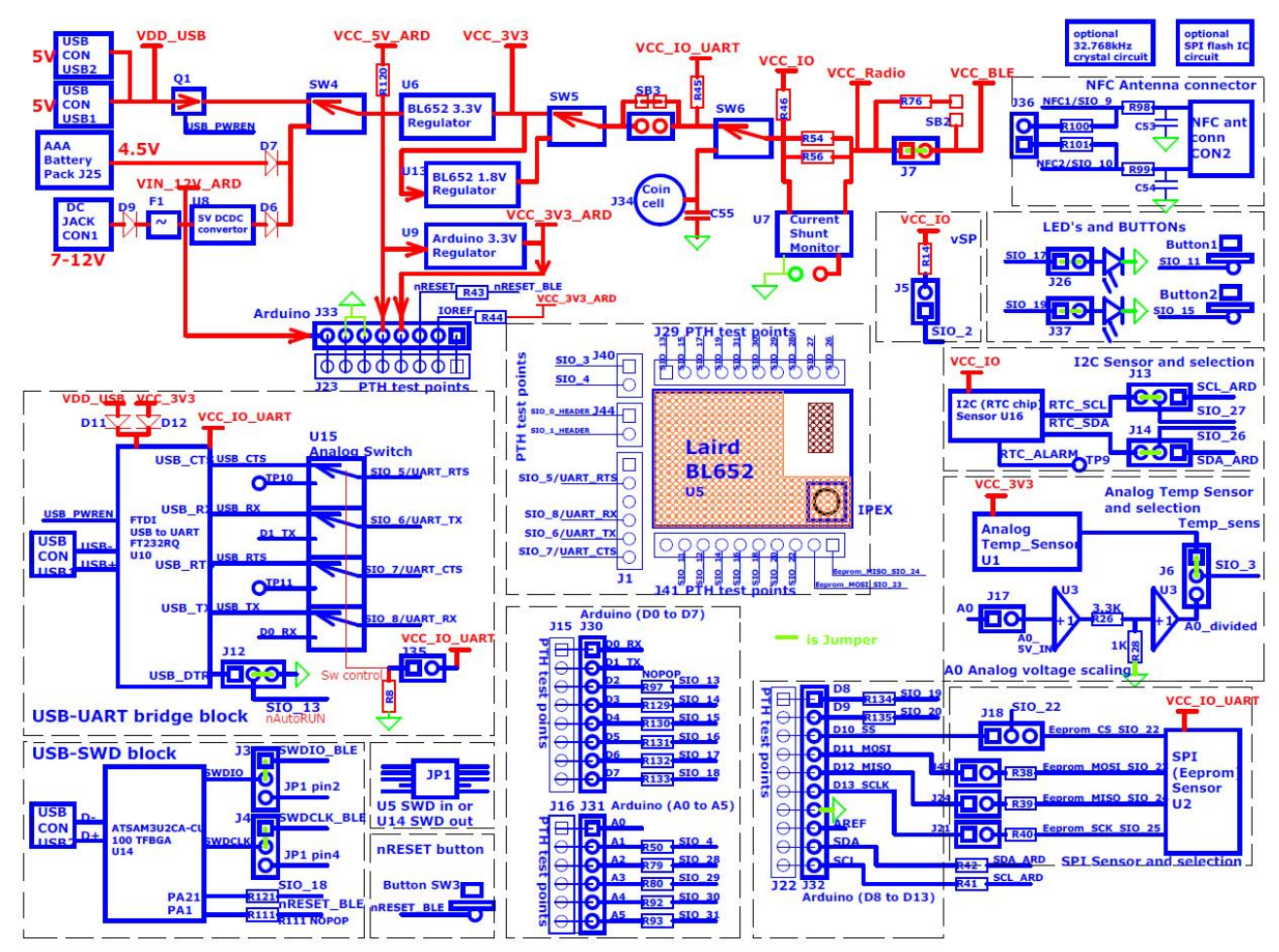

<span id="page-11-1"></span>*Figure 4: DVK- BL652 block diagram* 

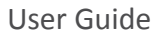

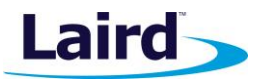

#### <span id="page-12-0"></span>**6.1 Power Supply**

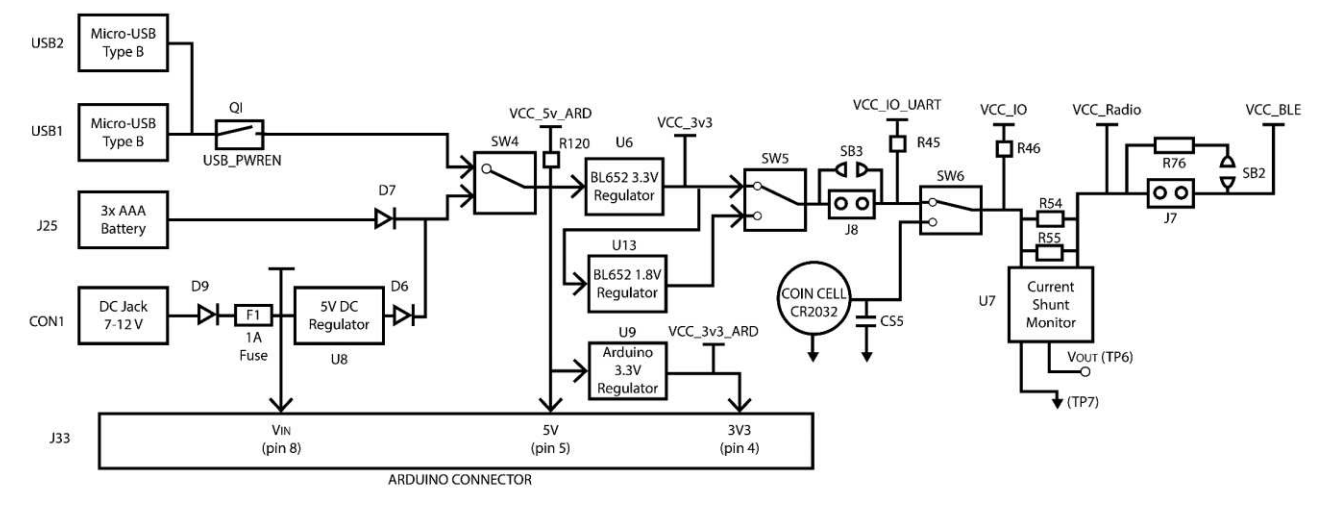

[Figure 5](#page-12-1) shows the DVK- BL652 development board Power Supply block.

#### <span id="page-12-1"></span>*Figure 5: DVK-BL652 power supply*

There are three options for powering the development board:

- USB type micro-B connector (USB1)
- External DC supply (7-12V), into DC jack connector (CON1),
- AAA batteries Three AAA battery holder (J25) fitted on underside of development board

The power source fed into the DC jack (CON1) (which is then regulated by a DCDC to 5V) or three AAA batteries (J25) is combined together through diodes (diode-OR) and fed to the selection switch SW4. SW4 selects the power source between either the USB or the DC jack (5V-regulated)/AAA.

The 5V from the USB or the 5V from DCDC output/AAA batteries is regulated down to 3.3 V with an on-board regulator (U6) on the development board.

The development board also has a 1.8V regulator allowing for the possibility to power the BL652 module from a 1.8V rail.

Switch SW5 selects between the regulated 3.3V and regulated 1.8V. Default position of SW5 is to select regulated 3.3V.

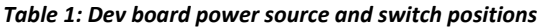

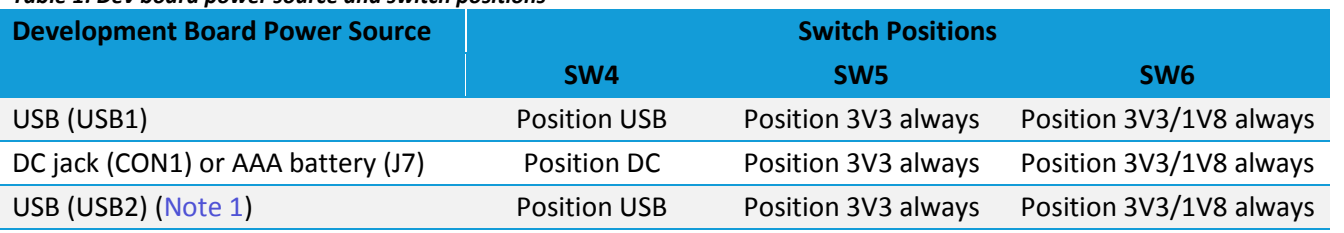

**Note:** The development board DVK-BL652 has on-board circuitry to allow access to BL652 SWD interface (via USB connector USB2). Use USB2 only to power the development board when BL652 SWD interface is needed. Refer t[o SWD Interface.](#page-14-1) When USB2 is used, USB1 does not need to be used for DC power.

User Guide

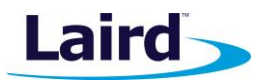

The CR2032 coin cell voltage is not regulated but is fed directly to the BL652 module supply pin. Switch SW6 selects between the regulated 3V3V/1V8 and coin cell. The coin cell powers only the BL652 module directly (on the development board); this is power domain VCC Radio and through R46 provides power to power domain VCC\_IO.

The Arduino connector (J33) receives the following:

- 7-12V from the DC jack (CON1) directly into the Arduino connector J33 pin 8 (Vin\_12V\_ARD) via protection diode (D9) and 1A fuse (F1).
- 5V is generated from the on-board DCDC regulator (U8) on the development board into the Arduino connector J33 pin 5 (VCC\_5V\_ARD). The U8 7-12V input is taken from DC jack (CON1).
- 3.3V generated from a separate regulator (U9) is used to supply the Arduino connector J33 pin 4, 3.3V domain only (VCC\_3V3\_ARD).

On the development board, the power circuity is as follows:

- VCC  $3V3$  Supplies power to the FTDI chip as well as temperature sensor (U1).
- VCC\_IO\_UART Supplies the FTDI chip IO and all other sensors and circuitry.
- VCC IO Supplies the I2C RTC chip (U16). The use case for powering this is: The RTC chip can be configured so that, after the pre-determined time, the RTC chip outputs (via RTC ALARM pin) a transition level that can be used to wake up the BL652 module up from deep sleep.
- $\blacksquare$  VCC Radio Supplies the BL652 series module only. Current measuring block the current shunt monitor IC (U7) – on the development board only measures the current into power domain VCC\_Radio (that is current going into header J7 pin1).
- VCC\_BLE supplies the BL652 series module only and is to the current that has come out of the current measuring block on the development board on header connector J7pin2.
- VCC\_12V\_ARD Supplies the Arduino connector (J33) only.
- VCC 5V ARD Supplies the Arduino connector (J33) only and the Analog buffer IC (U3) attenuator circuit.
- VCC\_3V3\_ARD Supplies the Arduino connector (J33) only.

#### <span id="page-13-0"></span>**6.1.1 Additional Power Option (for BL652 only) – Coin Cell**

The coin cell powers **only** the BL652 module directly via SW6 (on the development board – power domain VCC\_Radio) and optionally (through 46, fitted by default) provides power to domain VCC\_IO. Jumpers J3 and J4 MUST both be fitted between pins 2 and 3 for coin cell operation of the BL652. Leaving J3 and J4 jumpers fitted between pins 1 and 2 connects the DVK-BL652 on-board SWD (JTAG) circuitry to the BL652, holding the BL652 in SWD (JTAG) mode and increasing the current drawn by the BL652 by ~20uA.

Refer to the Appendix for the correct method of coin cell insertion and removal.

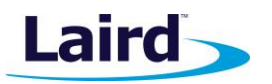

#### <span id="page-14-0"></span>**6.2 Reset Button**

The development board has a reset button (SW3). The Reset is active low (SW3 pushed down). To view its location on the board itself, refer t[o Figure 2.](#page-9-0)

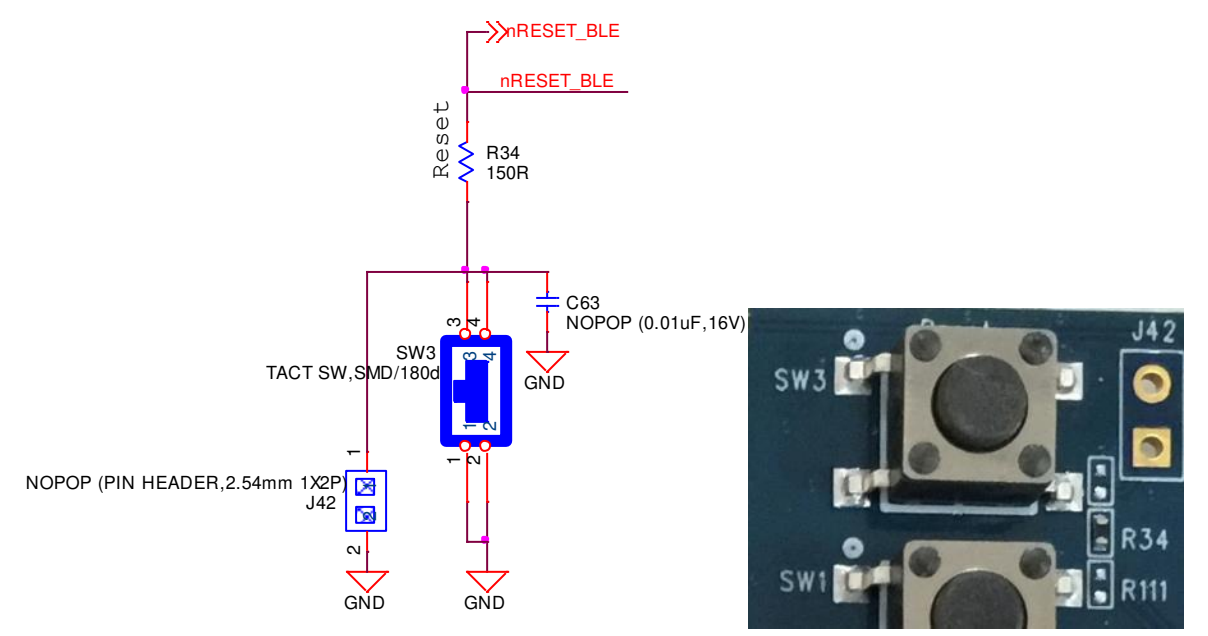

*Figure 6: Reset button schematic and location diagram* 

### <span id="page-14-1"></span>**6.3 SWD (JTAG) Interface**

The development board provides access to the BL652 module two-wire SWD interface on JP1. This is REQUIRED for customer use, since the BL652 module supports *smart*BASIC runtime engine firmware over JTAG (as well as over UART)

Laird recommends you use JTAG (2-wire interface) to handle future BL652 module firmware upgrades. You MUST wire out the JTAG (2-wire interface) on your host design (four lines should be wired out, namely SWDIO, SWDCLK, GND and VCC). Firmware upgrades can still be performed over the BL652 UART interface, but this is slower (60 seconds using UART vs. 10 seconds when using JTAG) than using the BL652 JTAG (2-wire interface).

Upgrading *smart*BASIC runtime engine firmware or loading *smart*BASIC applications also can be done using the UART interface.

For those customers (using Nordic SDK) that require access to BL652 SWD (JTAG) interface, the development board (DVK-BL652) (se[e Figure 1\)](#page-8-1) has on-board circuitry to allow access to BL652 module SWD interface (via USB connector USB2).

[Figure 7](#page-15-1) shows the SWD on board circuitry routing via J3 and J4 header connectors. When connector USB2 is used for programming over the SWD (JTAG), J3 and J4 (three-pin headers) jumpers MUST be fitted between pins 1 and 2 for both J3 and J4. This is required to connect the two-wire SWD (JTAG) interface from U14 to the BL652 SWD (JTAG) interface.

User Guide

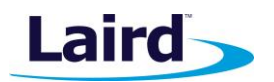

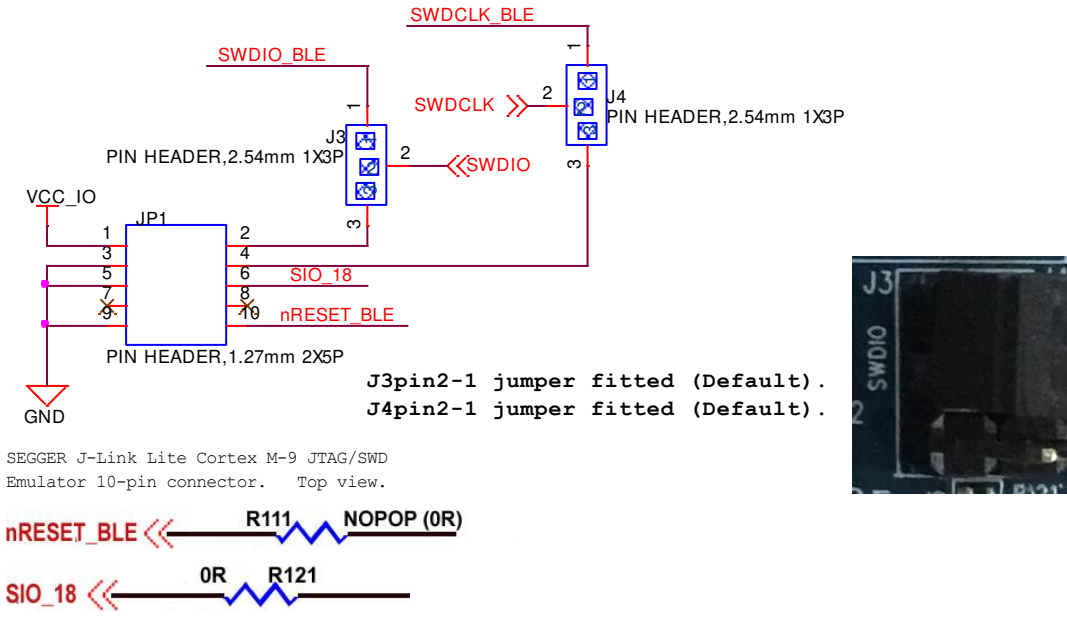

<span id="page-15-1"></span>*Figure 7: USB to SWD onboard circuitry routing* 

[Table 2](#page-15-2) displays the four signals running from Atmel MCU U14 SWD interface (plus SIO\_18 and nReset\_BLE) to the BL652 module SWD interface (plus SIO\_18 and nReset\_BLE).

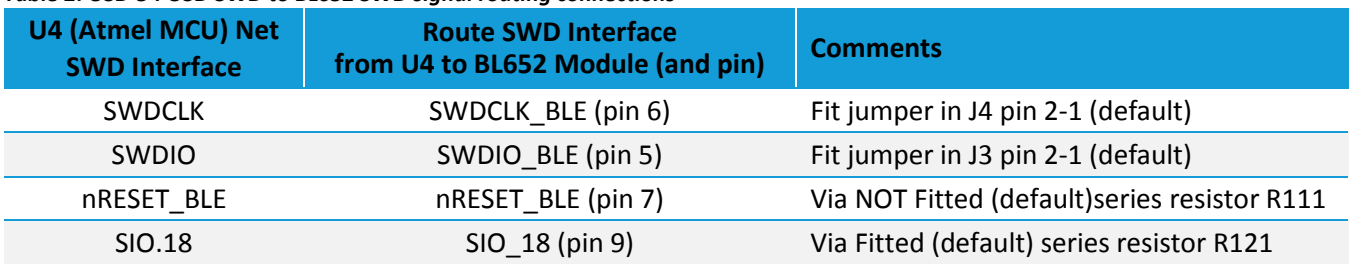

#### <span id="page-15-2"></span>*Table 2: USB U4 USB-SWD to BL652 SWD signal routing connections*

SIO 18 is a Trace output (called SWO, Serial Wire Output) and is not necessary for programming BL652 over the SWD interface.

nReset BLE is not necessary for programming BL652 over the SWD interface.

#### <span id="page-15-0"></span>**6.4 Four-wire UART Serial Interface**

The development board provides access to the BL652 module four-wire UART interface (TX, RX, CTS, RTS) either through USB (via UT10 FTDI USB-UART convertor chip) or through a breakout header connector J1.

**Note:** The BL652 module provides four-wire UART interface on the HW and the other four signals (DTR, DSR, DCD, RI), which are low bandwidth signals, can be implemented in a *smart*BASIC application using any spare digital SIO pins.

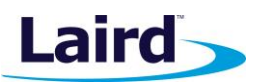

### <span id="page-16-0"></span>**6.5 UART Mapping**

The UART connection on the BL652 series module and the FTDI IC are shown in [Table 3.](#page-16-3) [Figure 8](#page-17-0) explains how the BL652 series module UART is mapped to the breakout header connector J1. These connections are listed in [Table 3.](#page-16-3)

<span id="page-16-3"></span>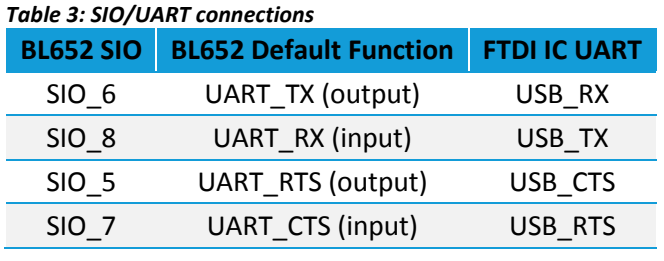

**Note**: Additionally, SIO\_13 (the nAutoRUN input pin on the module) can be driven by the USB\_DTR output pin of the FTDI chip. This allows testing the \$autorun\$ application on boot without setting the autorun jumper on the development board. Autorun can be controlled directly from Laird's UWTerminal using the DTR tick box.

#### <span id="page-16-1"></span>**6.5.1 UART Interface Driven by USB**

- **USB Connector:** The development kit provides a USB Type Micro-B connector (USB1) which allows connection to any USB host device. The connector optionally supplies power to the development kit and the USB signals are connected to a USB-to-serial converter device (FT232R) when SW4 is set to the USB position.
- **USB – UART:** The development kit is fitted with a (U10) FTDI FT232R USB-to-UART converter which provides USB-to-Virtual COM port on any Windows PC (XP or later). Upon connection, Windows auto-installs the required drivers. For more details and driver downloads, visit the following website: [http://www.ftdichip.com/Products/FT232R.htm.](http://www.ftdichip.com/Products/FT232R.htm)
- **UART Interface Driven by USB FTDI Chip:** In normal operation, the BL652 UART interface is driven by the FTDI FT232R USB-to-UART converter.

#### <span id="page-16-2"></span>**6.5.2 UART Interface Driven by External Source**

- **UART Interface Driven by External UART Source:** The BL652 module UART interface (TX, RX, CTS, RTS) is presented at a 2.54 mm (0.1") pitch header (J1). To allow the BL652 UART interface to be driven from the breakout header connector (J1), the following must be configured:
	- The development board must be powered from a DC jack (CON1) or AAA batteries (J25) and with switch SW4 in DC position.
	- The FTDI device must be held in reset. This is achieved automatically by removal of the USB cable (from connector USB1), placing SW4 in the DC position or fitting a jumper on J27.
	- Fit a jumper on J35 (to switch the Analog switch U15 and route BL652 UART to J1) when connecting an external UART source (for example FTDI USB-UART TTL (3.3V) converter cable) using J1. This isolates the BL652 UART from the on-board USB-UART FTDI device. By default, the jumper on J35 is not fitted, so by default BL652 UART is routed to U10 FTDI FT232R USB –UART converter. Note: The BL652 UART signal levels always need to match the supply voltage, VCC\_Radio, of the BL652.

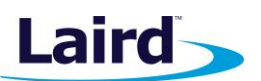

User Guide

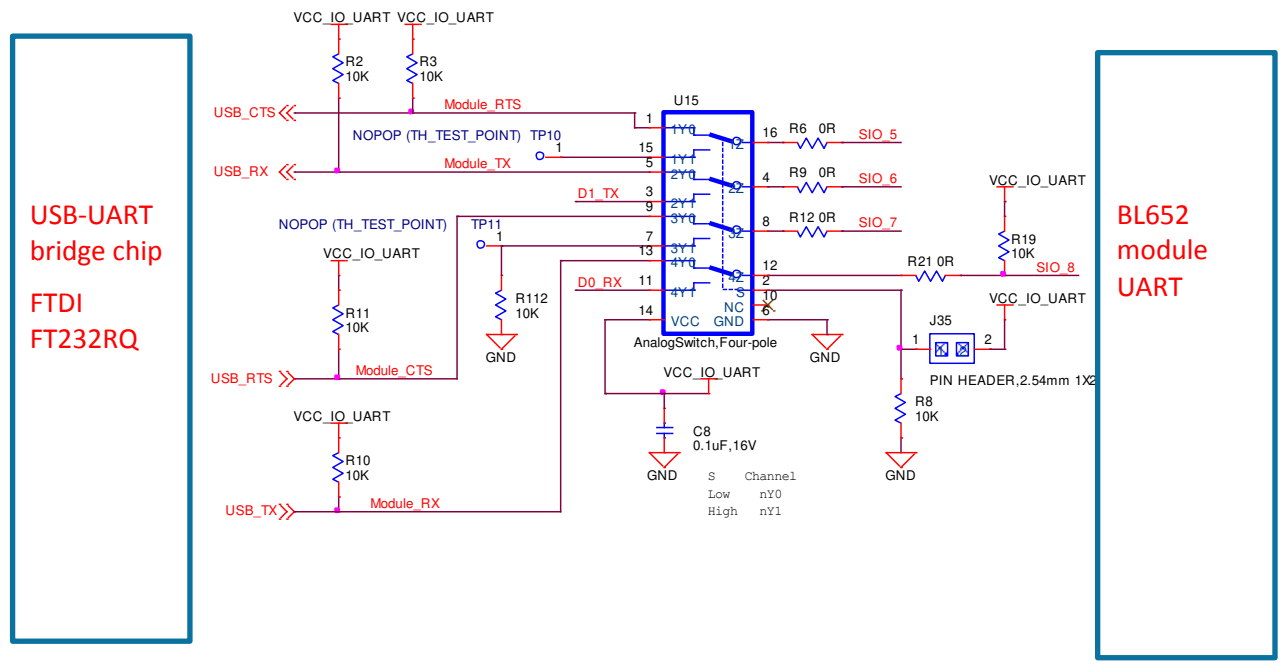

<span id="page-17-0"></span>*Figure 8: USB to UART interface and header to UART interface* 

J1 pinout is designed to be used with FTDI USB-UART TTL (3.3V) converter cables (found at [http://www.ftdichip.com/Products/Cables/USBTTLSerial.htm\)](http://www.ftdichip.com/Products/Cables/USBTTLSerial.htm). One example is FTDI part TTL-232R-3V3.

If the BL652 on the development board is powered from 1.8V supply, then the 1.8V version of the FTDI USB-UART cable would need to be used. UART signal levels always need to match the supply voltage, VCC\_Radio, of the BL652.

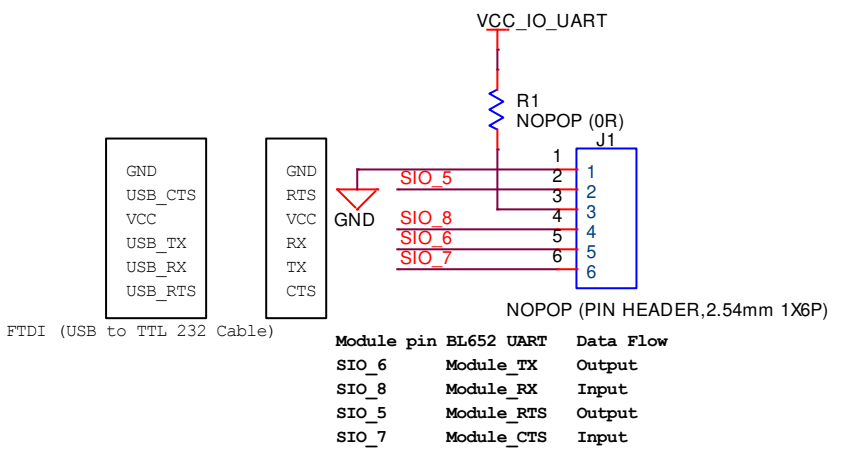

*Figure 9: J1 wiring to match FTDI USB-UART cable (TTL-232R-3V3 cable)* 

Fit a jumper in J35 (to switch the Analog switch U15 and route BL652 UART to J1) when connecting an external FTDI USB-UART TTL (3.3V) converter cable using J1.

Fitting a jumper in J35 also allows the BL652 UART to be routed to Arduino connector (J30).

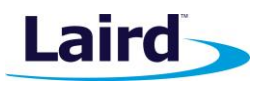

#### <span id="page-18-0"></span>**6.6 nAutoRUN Pin and Operating Modes**

On the development board, the USB\_DTR output (FTDI chip U10) from the PC is wired to BL652 module pin SIO 13 (pin 28) which is the nAutoRUN pin.

**Note:** *smart*BASIC runtime engine FW checks for the status of nAutoRUN during power-up or reset. The nAutoRUN pin detects if the BL652 module should power up into Interactive/Development Mode (3.3 V) or Self-contained Run mode (0V). The module enters Self-contained Run mode if the nAutoRUN pin is at 0V and an application called \$autorun\$ exists in the module's file system, then the *smartBASIC* runtime engine FW executes the *smart*BASIC application script automatically; hence the name *Selfcontained Run mode*.

Tying nAutoRUN to 3.3V inhibits the Sautorun\$ application from running. As an alternative to using USB\_DTR, the J12 three-pin header allows a jumper to be fitted to select between the two operating modes.

#### <span id="page-18-1"></span>*Table 4: BL652 nAutoRUN header*  **BL652 Operating Mode (pin28, nAutoRUN Mode/SIO\_13) nAutoRUN Self-contained Run Mode Interactive/ Pin Development Mode (nAutoRUN mode) Circuit (SIO\_13 set High Externally) (SIO\_13 Low Internally) J12**  Jumper J12 pin2-1 Develop: J12 nAUTORUN: Jumper J12 pin2-3 (default) **VCC IO UART Jumper**  Autorun utorun **Position R25** NOPOP (10K) н  $\overline{\mathbf{z}}$ USB\_DTR >> J12<br>PIN HEADER,2.54mm 1X3P  $\overline{\mathbf{M}}$ **Develop nAutoRUN (default)**  n Autorun /  $\frac{1}{\sqrt{2}}$  $\texttt{module\_DSR}$ Jumper on J12 pins 2-1 Jumper on J12 pins 2-3 GND BL652 has internal pulldown enabled, jumper in J12 in 2-3 can also be left off

The J12 header connector allows the USB\_DTR signal from the FTDI chip to be disconnected from the BL652.

To connect the BL652 nAutoRUN pin SIO\_13 (pin 28) to PC FTDI USB\_DTR line via the J12 header connector, do the following:

 Fit the jumper into the J12 (pin 2-1) header connector to allow the PC (using UwTerminal) to control nAutoRUN pin (SIO\_13).

To disconnect the BL652 nAutoRUN SIO 13 (pin 28) from the PC FTDI USB DTR line, do the following:

 Remove the jumper on header connector J12 pin 2-1. Then nAutoRUN can be controlled by inserting the jumper onto J12 (pin 2-3) as shown in [Table 4](#page-18-1) (this is the default). The BL652 by default has pull-down enabled on the SIO\_13 (nAutoRUN) pin, so the jumper into J12 (pin 2-3) is optional.

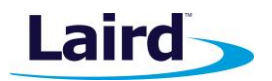

# <span id="page-19-0"></span>**6.7 vSP (Virtual Serial Port) Modes and OTA (Over the Air)** *smart***BASIC Application Download**

The OTA feature makes it possible to download *smart*BASIC applications over the air to the BL652. To enable this feature, SIO\_2 must be pulled high externally.

On the development board, header connector J5-pin1 brings out the BL652 SIO\_2; J5-pin 2 brings out VCC\_IO. To pull BL652 SIO\_2 high (to VCC\_IO), fit jumper into header J5.

Note: When SIO 2 is high, ensure that SIO 13 (nAutoRun) is NOT high at same time, otherwise you cannot load the *smart*BASIC application script.

This section discusses VSP Command mode through pulling SIO 2 high and nAutoRUN low. Refer to the documentation tab of the **BL652 product page** <http://www.lairdtech.com/products/bl652-ble-module>.

[Figure 10](#page-19-1) shows the difference between VSP Bridge to UART mode and VSP Command mode and how SIO\_02 and nAutoRUN must be configured to select between these two modes.

- **VSP Bridge to UART mode** takes data sent from phone or tablet (over BLE) and sends to BL652 to be sent out of the BL652 UART (therefore data not stored on BL652).
- **VSP Command mode** takes data sent from phone or tablet and sends to BL652 which will interpret as an AT command and response will be sent back. The OTA Android or iOS application can be used to download any *smart*BASIC application script over the air to the BL652 because a *smart*BASIC application is downloaded using AT commands.

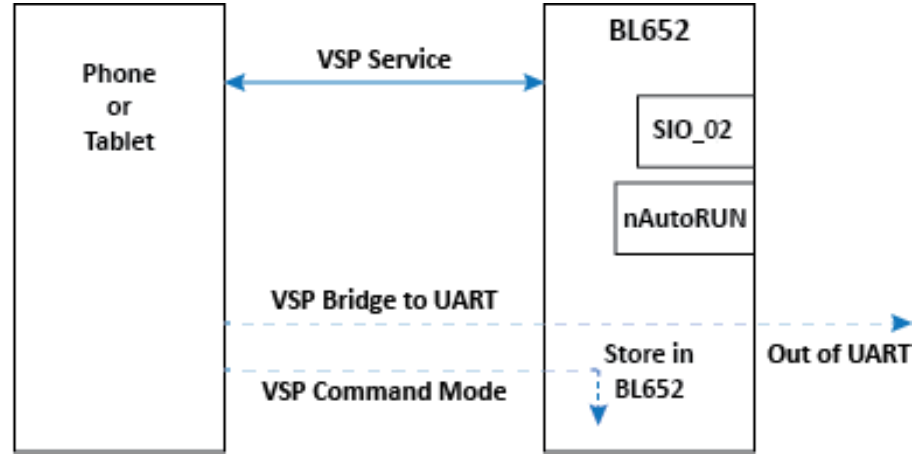

<span id="page-19-1"></span>*Figure 10: Differences between VSP bridge to UART mode and VSP Command mode* 

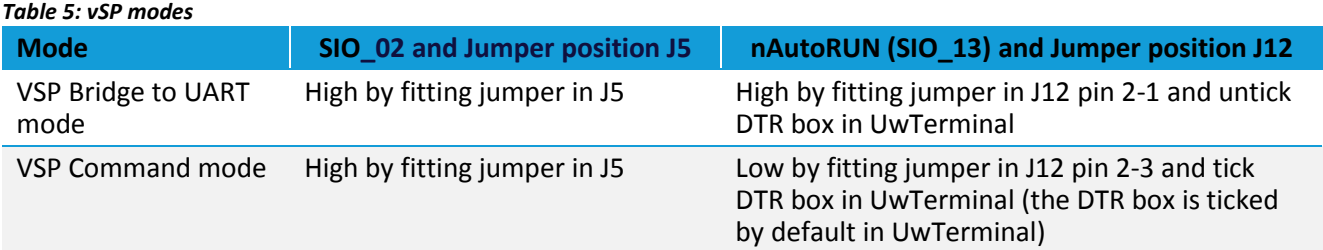

SIO\_02 High (externally) selects the VSP service. When SIO\_02 is High and nAutoRUN is Low (externally), this selects VSP Command mode. When SIO\_02 is High and nAutoRUN is High (externally), this selects VSP Bridge to UART mode.

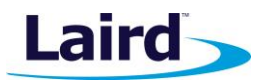

When SIO 02 on module is set HIGH (externally), VSP is enabled and auto-bridged to UART when connected. However, for VSP Command mode, auto-bridge to UART is not required. With SIO\_02 set to High and nAutoRUN set to Low, the device enters VSP Command mode and you can then download the *smart*BASIC application onto the module over the air from the phone (or tablet).

# <span id="page-20-0"></span>7 SOFTWARE

The development board connects the BL652 module to a virtual COM port of a PC or other device. From a PC, you can communicate with the module using Laird's UwTerminal application (version 7.20 or newer for Windows) or UwTerminalX (a cross platform equivalent of UwTerminal available for Windows, Mac, and Linux). Both utilities allow connection to serial devices using any combination of the communications parameters listed in [Table 6.](#page-20-1)

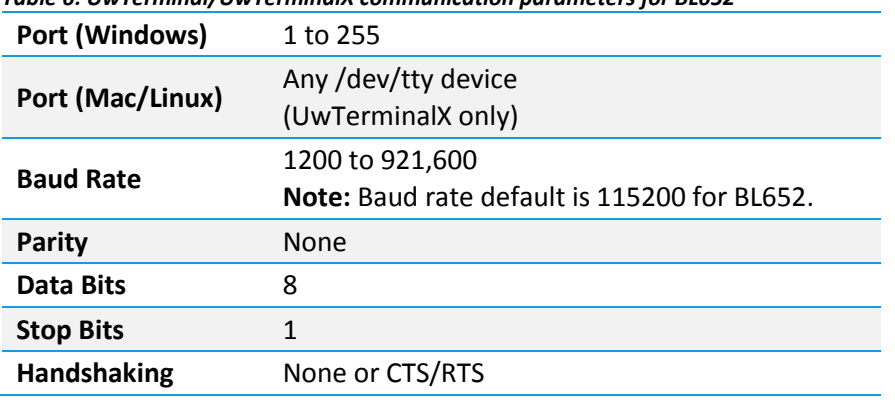

#### <span id="page-20-1"></span>*Table 6: UwTerminal/UwTerminalX communication parameters for BL652*

**Note:** Baud rates higher than 115200 depend on the COM port capabilities of the host PC and may require an external USB – RS232 adapter or ExpressCard – RS232 card

The benefits of using UwTerminal/UwTerminalX include the following:

- **E** Continually displayed status of DSR, CTS, DCD, and RI
- **Direct control of DTR on the host PC via a check box**
- Direct control of RTS, if CTS / RTS Handshaking is disabled when UWTerminal is launched
- Sending UART BREAK signals. Following provides explanation UART Break. [\(https://en.wikipedia.org/wiki/Universal\\_asynchronous\\_receiver/transmitter#Break\\_condition\)](https://en.wikipedia.org/wiki/Universal_asynchronous_receiver/transmitter#Break_condition)
- BASIC tab provides standalone testing and development of *smart*BASIC applications and allows UwTerminal operation to be automated (UwTerminal only)
- Additional built-in features (right click in Terminal tab screen) to accelerate development including Automation and various XCompile / Load / Run options for downloading *smart*BASIC applications into the BL652.
- **Note:** Full details on *smart*BASIC are available in the *smart*BASIC User Guide available at the Laird product page for BL652 [\(http://www.lairdtech.com/products/bl652-ble-module\)](http://www.lairdtech.com/products/bl652-ble-module) along with a document giving a basic introduction to UwTerminal. A help file is included with UwTerminalX that gives an overview of the program.

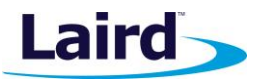

**Tip:** If the module returns a four hex digit error code: In UwTerminal, select those four digits, right-click, and select **Lookup Selected ErrorCode** (select **Lookup Selected Error-Code (Hex)** if using UwTerminalX). A description of the error is then printed on screen.

The following are the differences between UwTerminal and UwTerminalX:

- UwTerminal is Windows only whilst UwTerminalX is cross platform
- UwTerminal and UwTerminalX have the same overall functionality but some UwTerminal functions are not available in UwTerminalX including File Player, BASIC tab, multiple file downloading at once, and communication over TCP port.

### <span id="page-21-0"></span>**8 BREAKOUT CONNECTOR PINOUTS**

#### <span id="page-21-1"></span>**8.1 J40, J44, J29, J41, J1, J5 SIO (Special Input/Output Sockets) Breakout Connectors**

Access to all 32 BL652 series module signal pins (SIO's = Signal Input /Output) is available on header connectors J40, J44, J29, J41, J1, J5 (2.54 mm pitch headers).

**Note:** The BL652 module signal pins designation SIO (Signal Input /Output).

- DEFAULT type is DIO (Digital Input or Output) or UART (on fixed pins)
- ALTERNATE type is either AIN (Analog Input ADC), I2C, SPI, DIO (on fixed pins), PWM, FREQ, and NFC
- DIO or AIN functionality is selected using the GpioSetFunc() function in *smart*BASIC
- I2C, UART, SPI controlled by xxxOPEN() functions in *smart*BASIC
- SIO 5 to SIO 8 are DIO by default when \$autorun\$ app runs on power up
- SIO\_9 and SIO\_10 are NFC pins by default, can be set to alternative function SIO using the GpioSetFunc() function in *smart*BASIC

These breakout connectors can interface to a wide array of sensors, the BL652 is user configurable through the *smart*BASIC application script to change each SIO pin from the default function (DIO, UART) to alternate functions (AIN (ADC), I2C, SPI, DIO), PWM, FREQ, and NFC. The BL652 development kit incorporates additional fly-lead cables inside the box to enable simple, hassle-free testing of these multiple interfaces.

[Table 7](#page-21-2) shows the BL652 module pins that are brought out to plated through Holes (suitable for 2.54 mm pitch headers).

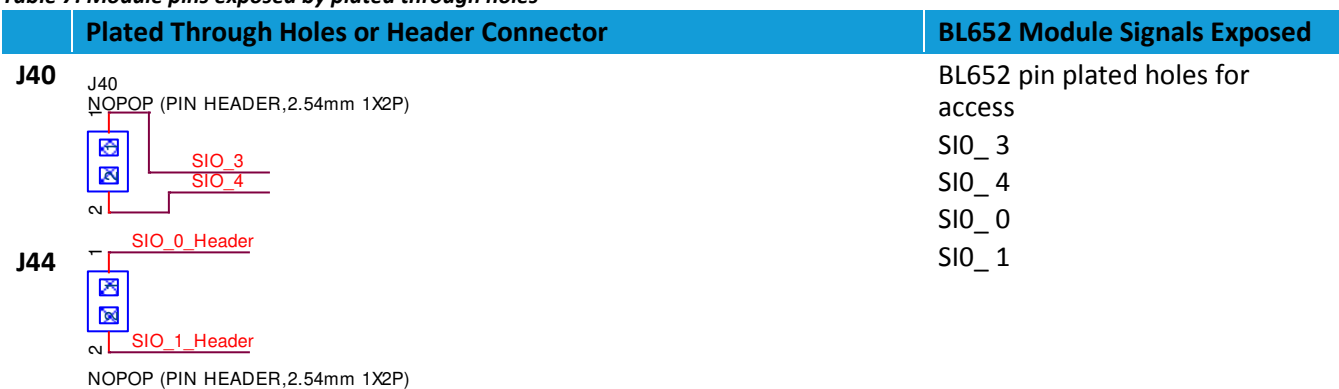

<span id="page-21-2"></span>*Table 7: Module pins exposed by plated through holes* 

J44

User Guide

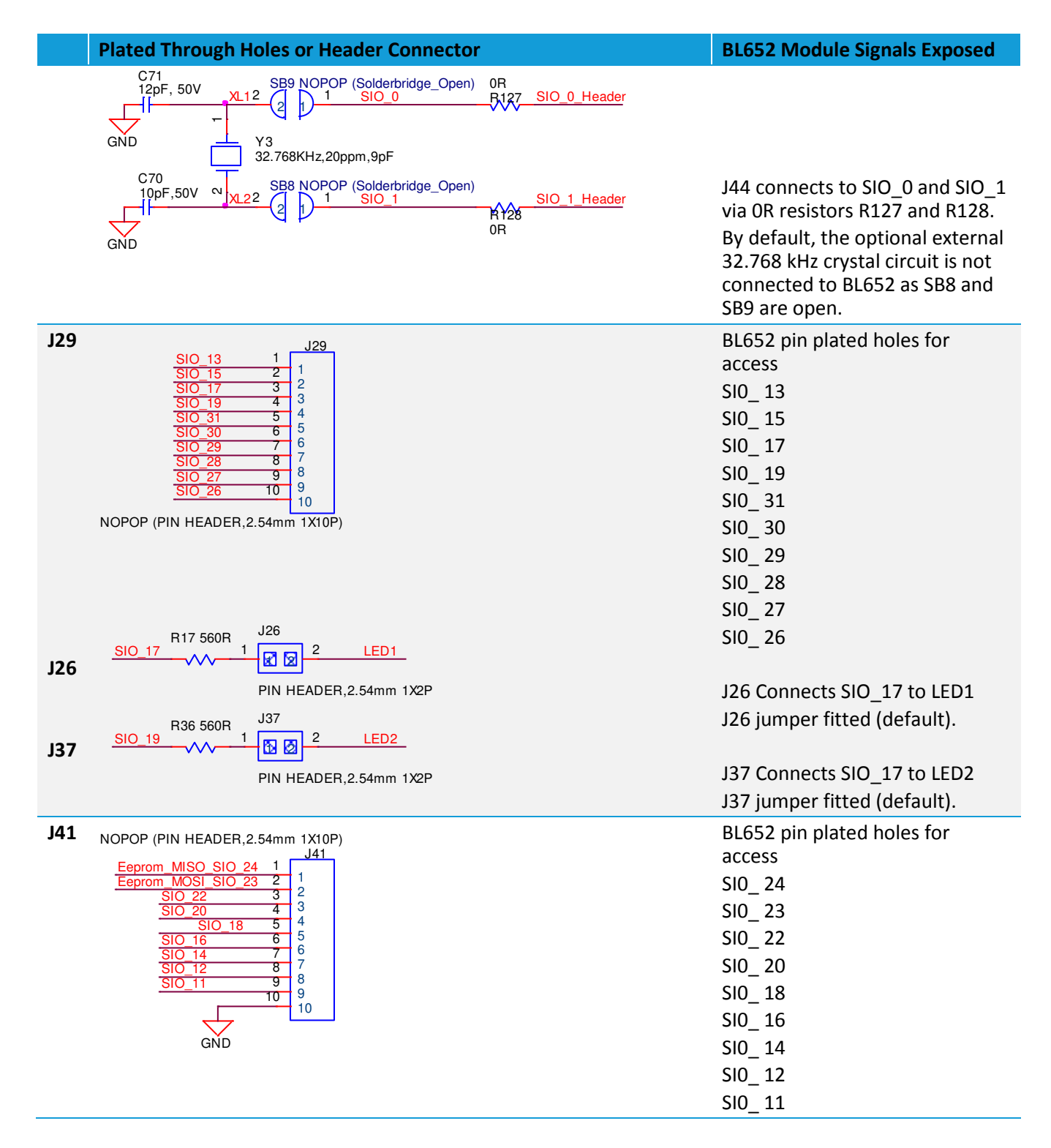

Laird

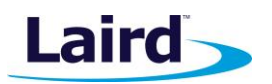

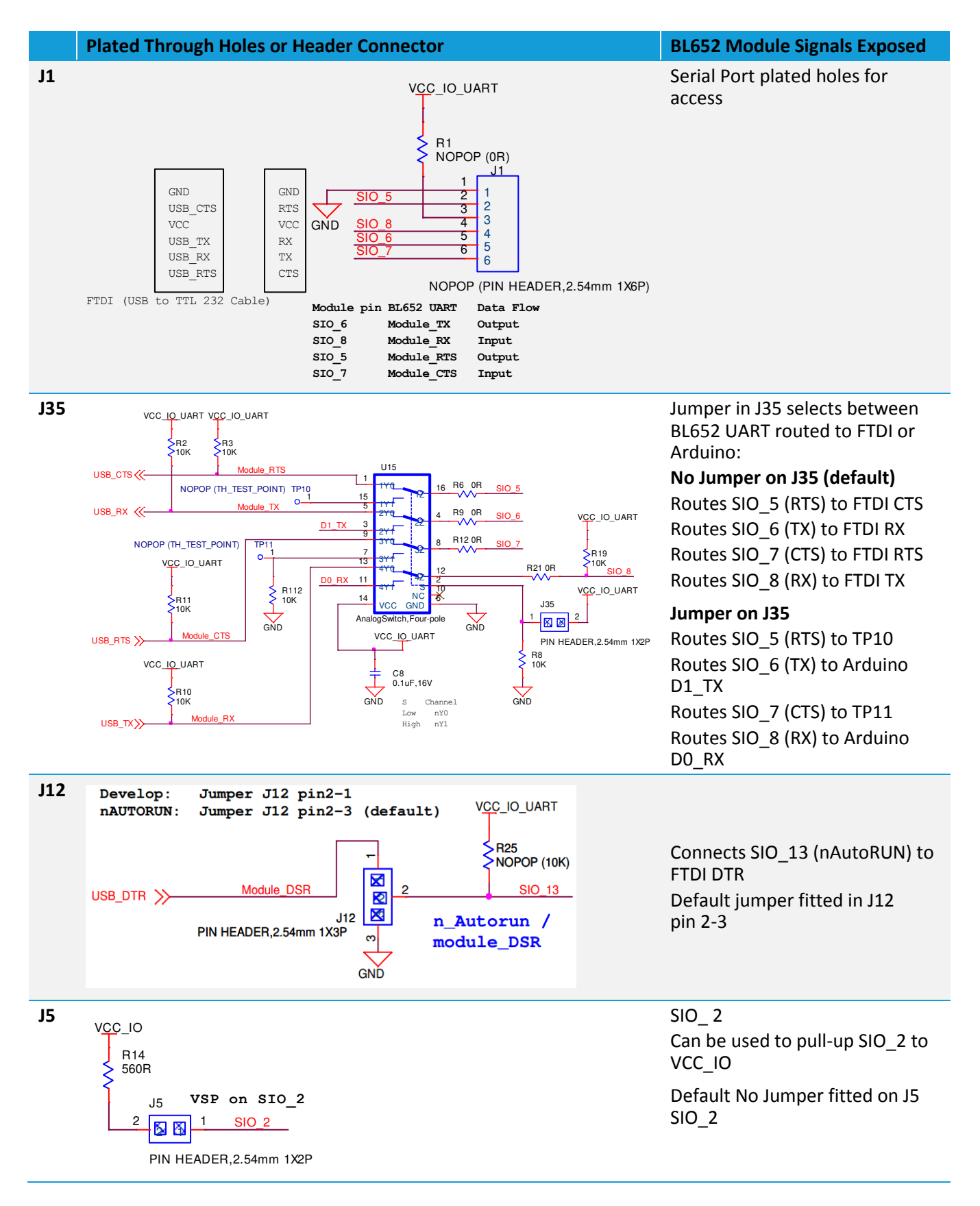

© Copyright 2016 Laird. All Rights Reserved

Americas: +1-800-492-2320 Europe: +44-1628-858-940 Hong Kong: +852 2923 0610

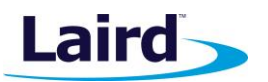

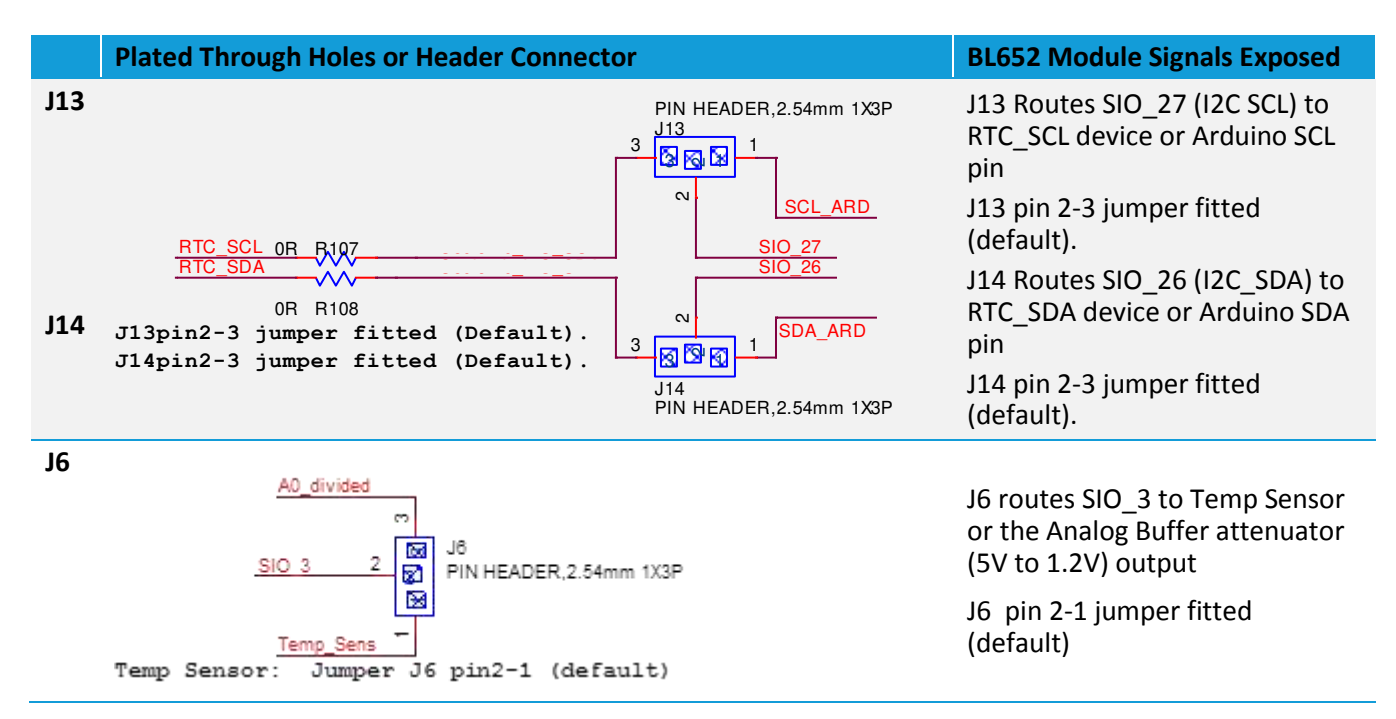

### <span id="page-24-0"></span>**8.2 Arduino Connector for Plugging in an Arduino Shields**

The DVK-BL652 development board is NOT an Arduino Shield, but is an Arduino base board (like the Arduino UNO).

The four Arduino connectors (J30, J31, J32 and J33) on the development board allow Arduino Shields to be plugged in.

- All Arduino connector signals are brought out to Plated-through Holes (2.54mm pitch) J15, J16, J22, J23. This allows any Arduino connector signal (D0-D13 or A0-A5) to be connected to any BL652 module SIO using fly leads for maximum flexibility.
- All Arduino connector signals (D0-D13 and A0-A5) are connected to the BL652 module via series resistors (560R), allowing easy disconnection. [Table 6](#page-20-1) shows the Arduino connector signals and mapping to BL652 module SIO pins.
- Arduino connectors orientation are at 90 degrees perpendicular to the long dimension, allowing larger Arduino Shields to hang off side of the board without interfering with a mounted external antenna or the BL652 module (the BLE chip antenna).

There are Arduino pins that may be used for special cases on the development board:

- **Arduino pin IOREF** on development board (J33 pin2), is connected to 3.3V domain (VCC\_3.3V\_ARD) via 0R resistor (R44). Arduino IOREF allows Arduino shields to adapt to the voltage provided from the board, Since DVK-BL652 is sending 3.3V up (from the development board) to the IOREF, the Arduino documentation states that a properly configured Shield should respect our logic levels as a function of this pin.
- **Note: BL652 module PINS DO NOT SUPPORT 5V IO.** Do not connect greater than 3.3V IO from Arduino Shields or others as DVK-BL652 does not have level translators.

If accidently a shield with 5V IO were plugged in, there are series resistors on the DVK-BL652 on all Shield IO lines to provide very limited protection against an inappropriate logic level (something greater than 3.3V).

User Guide

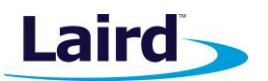

These series resistors provide the voltage drop as current flows through, activating the ESD protection diode in the BL652 module.

- **Arduino** RESET pin on development board (J33 pin3), is connected to BL652 nRESET pin (U5 pin22) via 0R resistor (R43).
- **Arduino AREF** is wired out from Arduino connector J32 to plated through holes on J22, which is next to the Arduino shield connector J32, and is also wired to SIO\_2 via R136 (560R). AREF is supplied by a Shield board and is an input to the Arduino base board to indicate the maximum expected value of the analog signal. The BL652 module does not support this function.
- **Arduino D2 pin** wired out from Arduino connector J32 to plated through holes on J22, which is next to the Arduino shield connector J32. Arduino D2 pin is not wired to BL652 (SIO\_13) as series resistor R97 is not fitted.

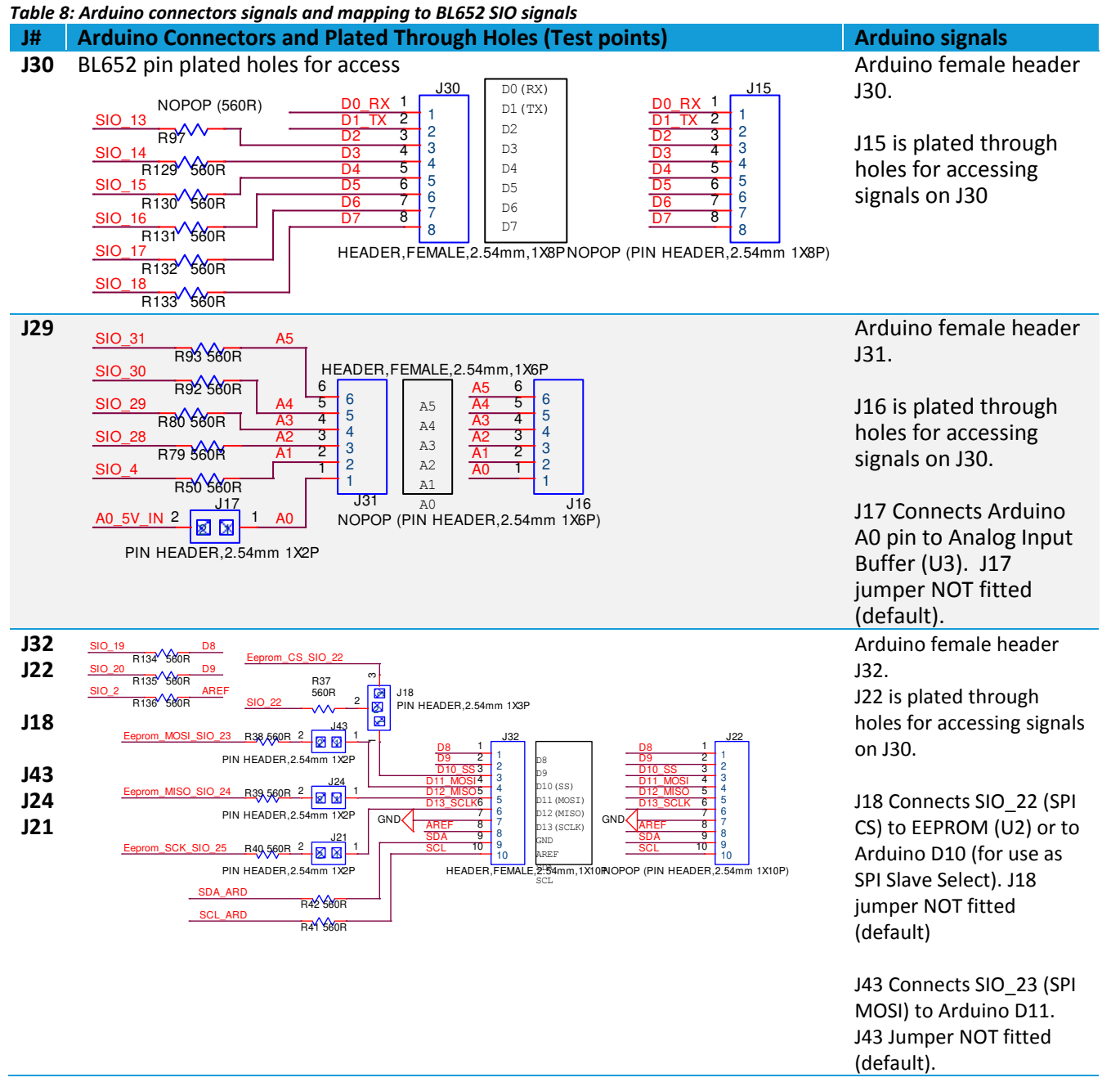